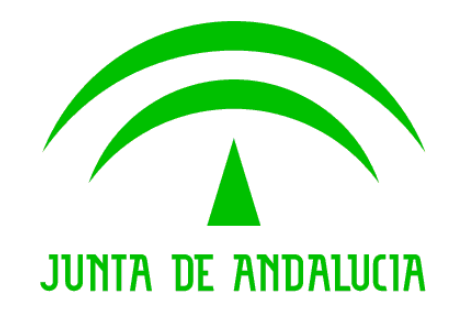

**Plataforma de Registro @ries v6.5** 

**Documento de Versión**

Versión: v01r01 Fecha: 18/09/2007

Queda prohibido cualquier tipo de explotación y, en particular, la reproducción, distribución, comunicación pública y/o transformación, total o parcial, por cualquier medio, de este documento sin el previo consentimiento expreso y por escrito de la Junta de Andalucía.

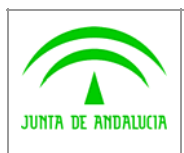

**Dirección General de Administración Electrónica y Calidad de los Servicios** **Plataforma de Registro @ries v6.5**

**Documento de Versión**

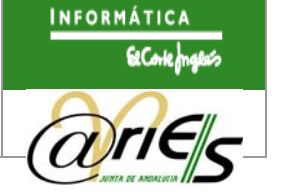

## **HOJA DE CONTROL**

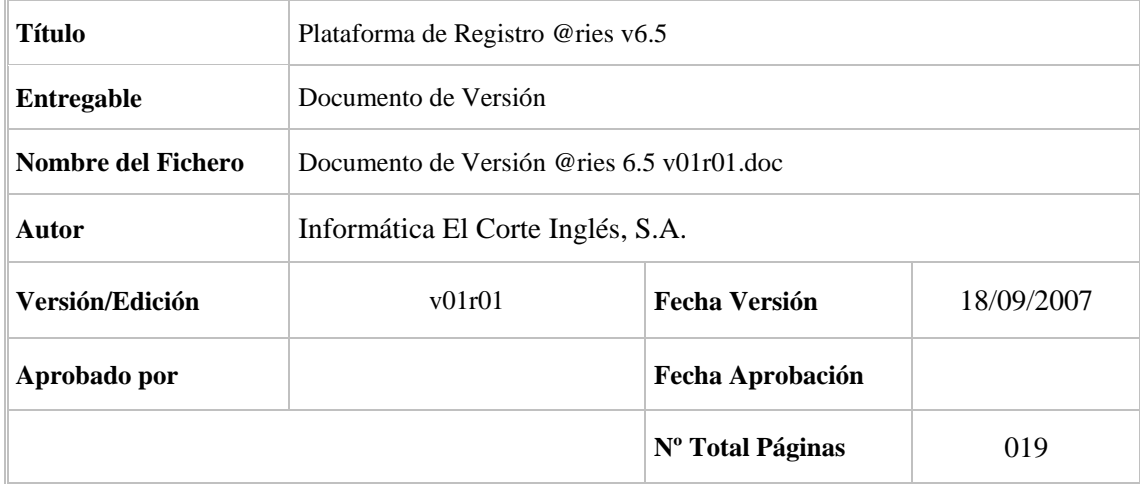

#### REGISTRO DE CAMBIOS

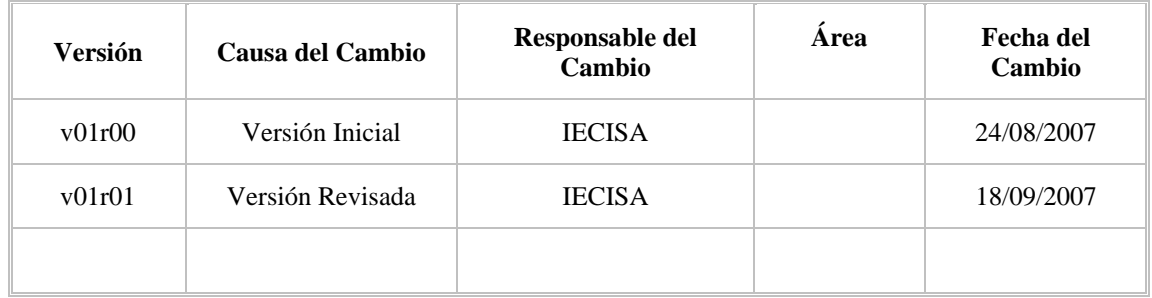

#### CONTROL DE DISTRIBUCIÓN

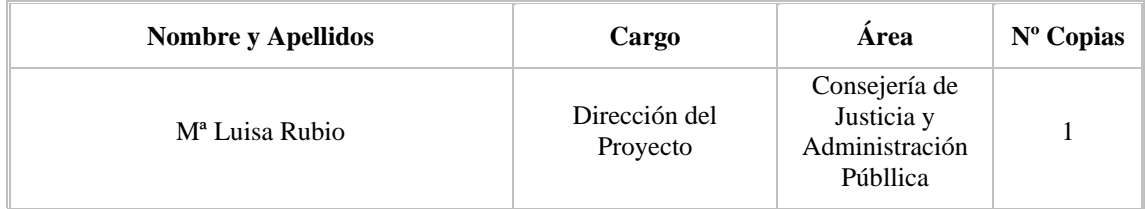

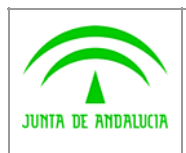

**Plataforma de Registro @ries v6.5**

**Documento de Versión**

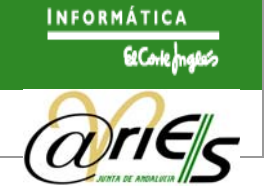

# **ÍNDICE**

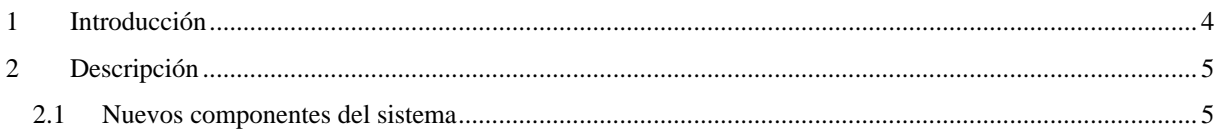

<span id="page-3-0"></span>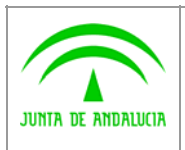

**Dirección General de Administración Electrónica y Calidad de los Servicios** **Plataforma de Registro @ries v6.5**

**Documento de Versión**

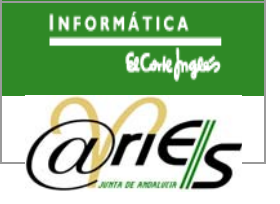

### **1 Introducción**

El objeto del presente documento es el de describir las nuevas funcionalidades aportadas en la versión 6.5 del Sistema de Registro @ries.

Esta nueva versión no solo aporta modificaciones y nuevas funcionalidades sino que además posibilita su instalación sobre las plataformas:

- o Internet Information Server
- o Servidor de Aplicaciones Java (Tomcat)

<span id="page-4-0"></span>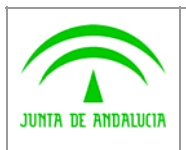

**Plataforma de Registro @ries v6.5**

**Documento de Versión**

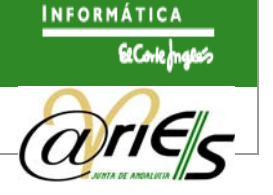

## **2 Descripción**

### **2.1 Nuevos componentes del sistema**

A continuación se describen con detalle las modificaciones y nuevas funcionalidades de cada uno de los componentes del sistema.

### **2.1.1 Búsquedas de asientos**

Las nuevas funcionalidades y modificaciones de la búsqueda de asientos son las siguientes:

o Se sustituyen los operadores de tipo matemático por **operadores en lenguaje natural** en los campos desplegables de los formularios de consulta de los libros.

Ejemplo: "Entre" en vez de ".." o "Contiene" en lugar de "%"

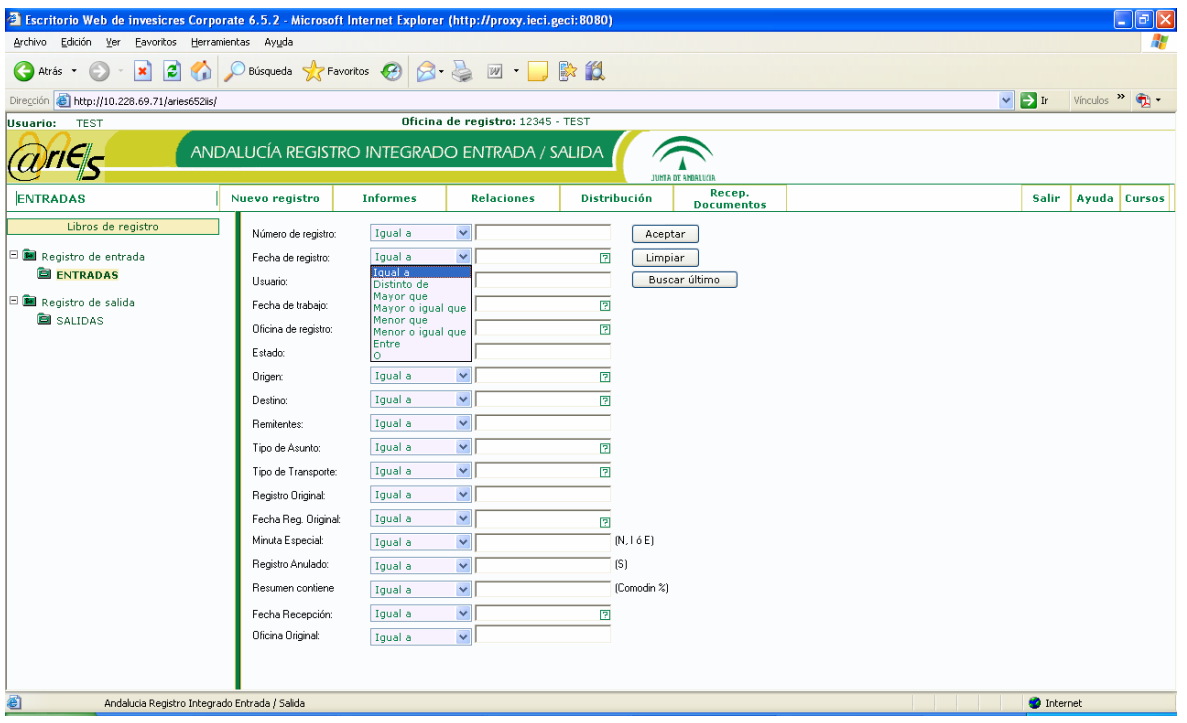

o En las búsquedas de registros utilizando el operador "Contiene", **no será necesario el introducir el carácter comodín (%)** al principio y final del texto de búsqueda.

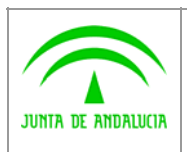

**Dirección General de Administración Electrónica y Calidad de los Servicios**

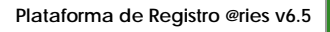

**Documento de Versión**

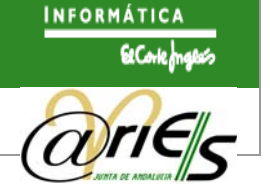

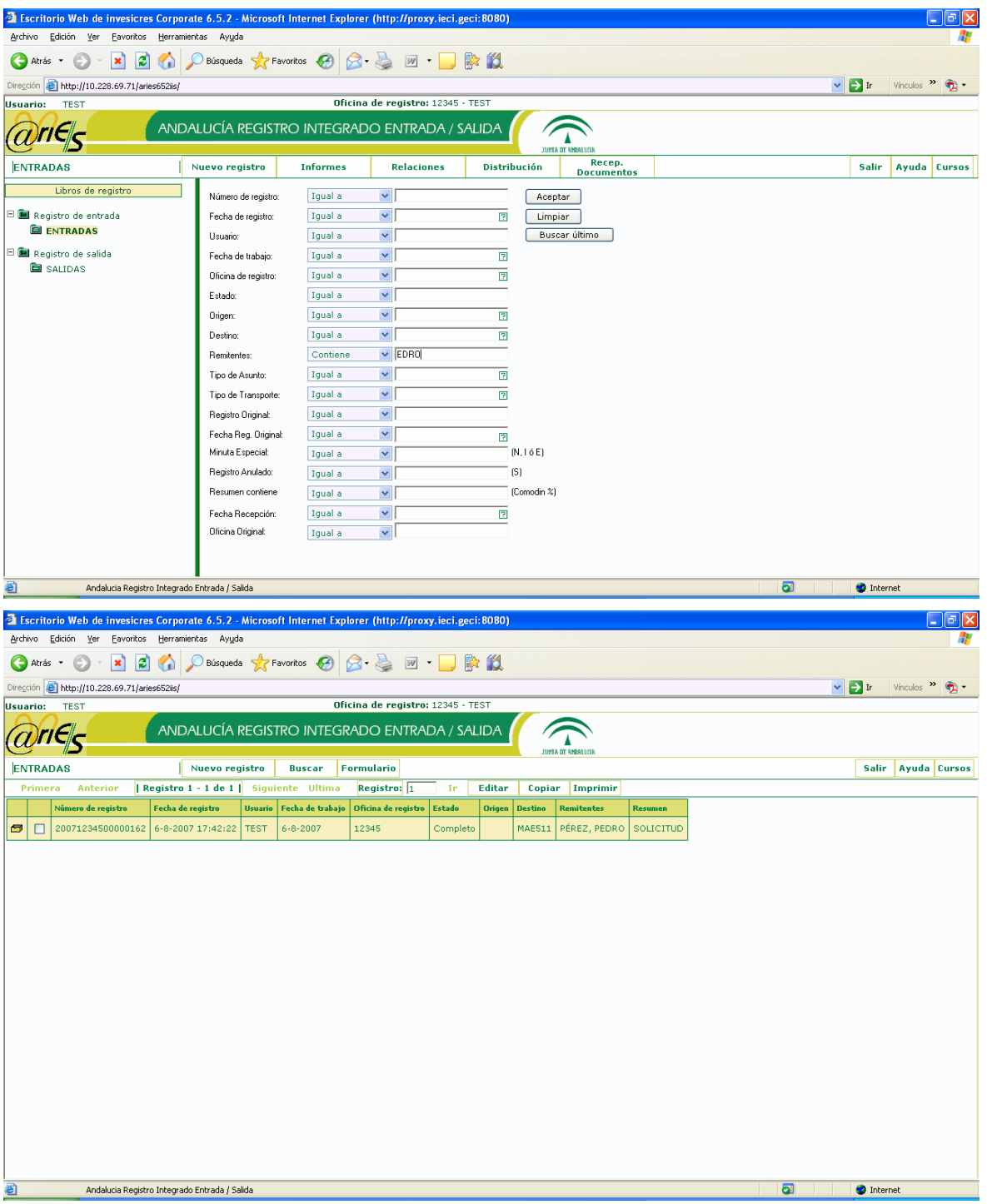

- o En la búsqueda de registros por los campos Remitentes o Destinatarios **se aplica el criterio de búsqueda** introducido por el usuario **sobre la lista completa** de remitentes o destinatarios de los registros.
- o Se amplían las capacidades de búsqueda para los Campos con Validación, cuyo acceso se realiza a través de los botones **in** o por la tecla F1, posibilitando la **búsqueda por el campo descriptivo del elemento**. Por ejemplo: se podrán buscar unidades administrativas por abreviatura, código o nombre.

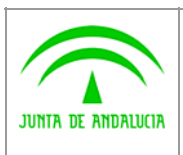

**Documento de Versión**

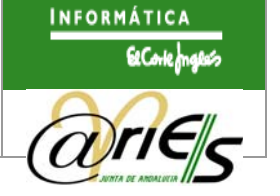

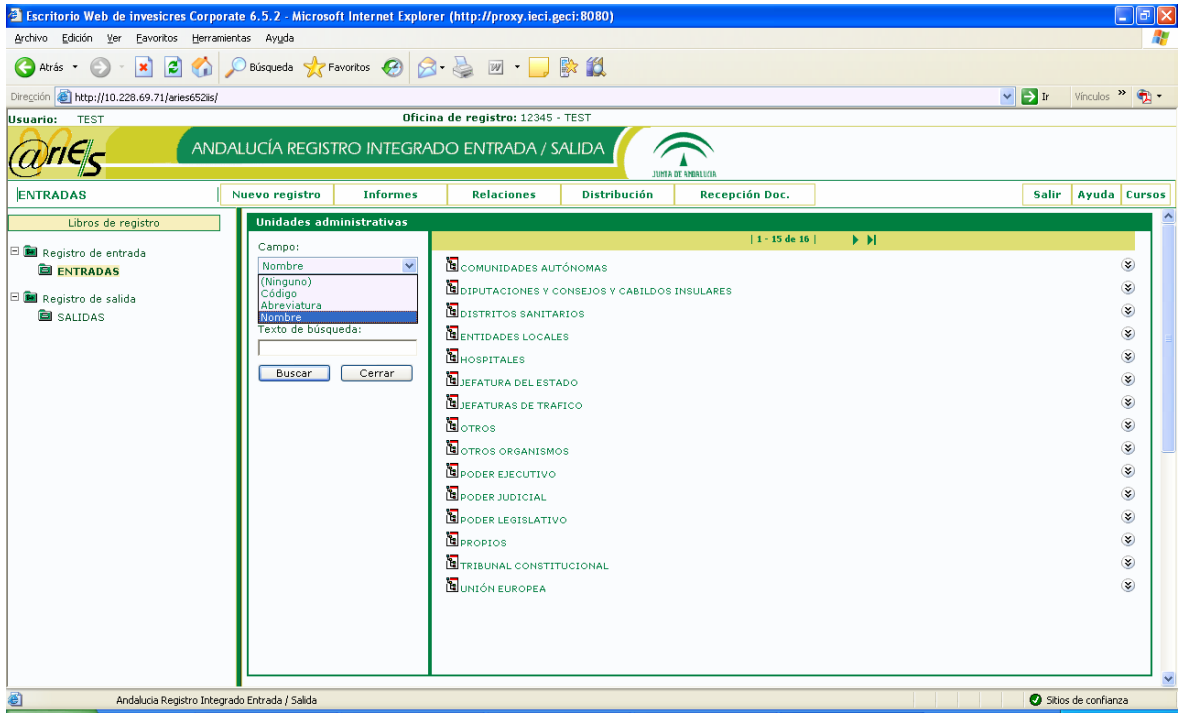

o En la pantalla de búsqueda de **los campos con validación se mostrará el código asociado** (el código de la entidad registral para campo de registro original, el de las unidades administrativas para campos origen y destino y el de código de las oficinas de registro), **además de la descripción de los elementos dados de alta**, sin tener que seleccionar el elemento.

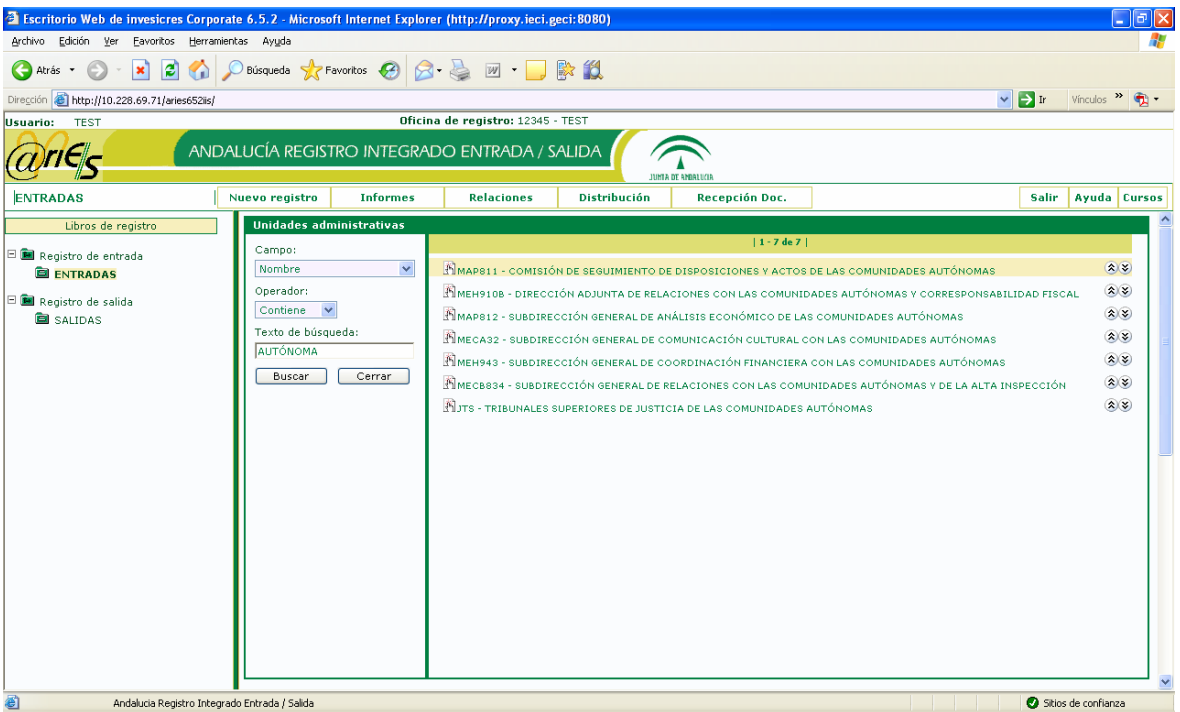

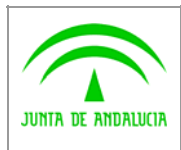

**Documento de Versión**

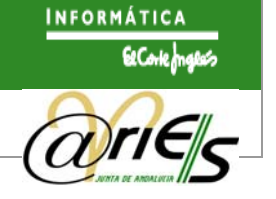

o Se ha añadido un nuevo operador a las **búsquedas por los campos Origen y Destino**: **el Operador "Depende de"** que permite recuperar registros cuyos valores de Origen o Destino, sean unidades que pertenezcan a la jerarquía de unidades dependientes de la unidad indicada como valor de búsqueda. Este nuevo operador sólo estará disponible para su uso con base de datos Oracle.

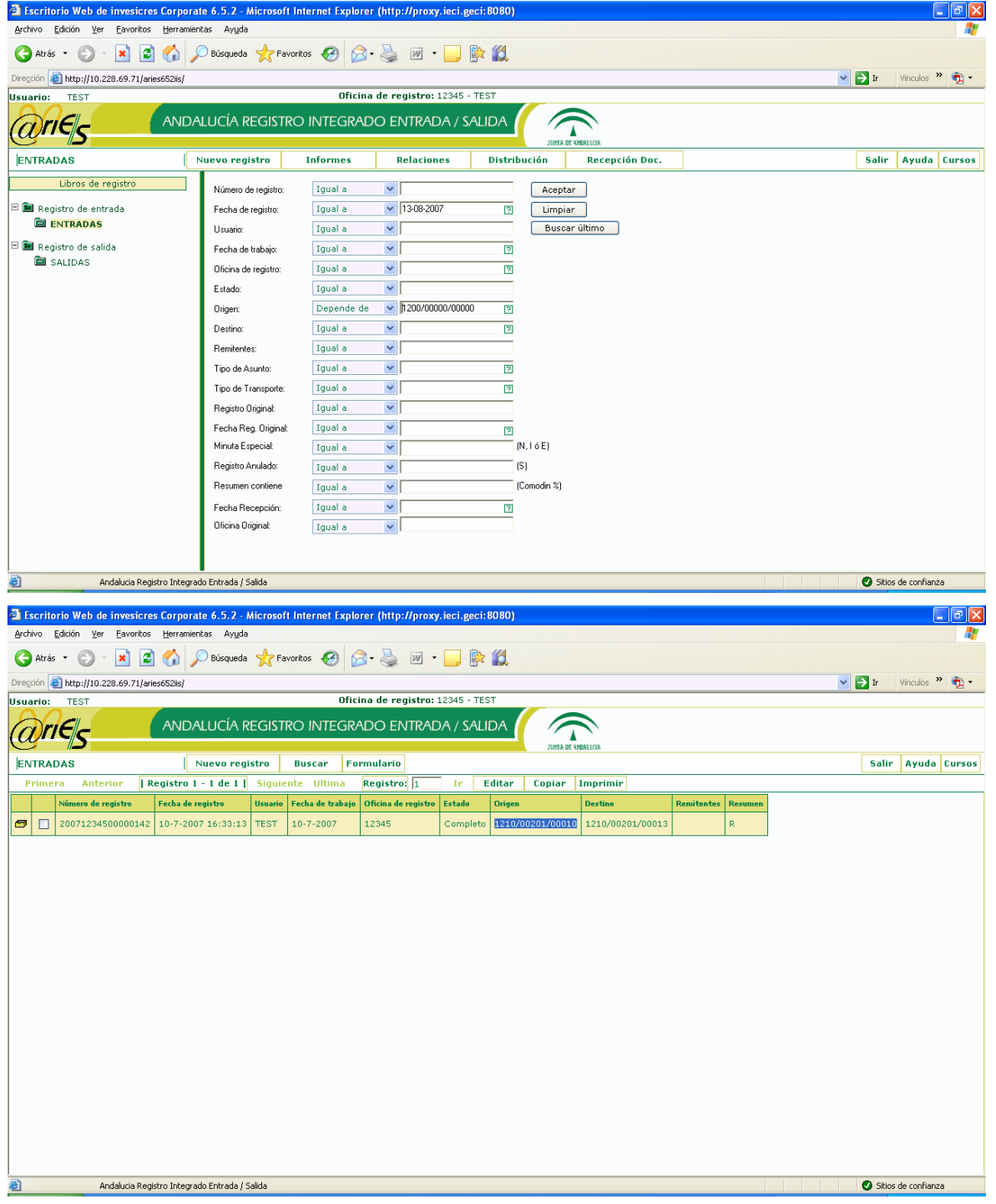

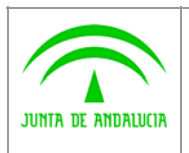

**Dirección General de Administración Electrónica y Calidad de los Servicios** **Plataforma de Registro @ries v6.5**

**Documento de Versión**

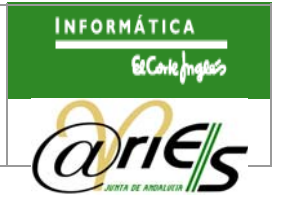

#### **2.1.2 Cliente de registro**

Las nuevas funcionalidades y modificaciones del cliente de registro son las siguientes:

o En los formularios principales de la aplicación se visualizan los **datos de autenticación del usuario conectado**: Nombre del usuario, nombre de la oficina a la que pertenece o a la que está agregado y código de la misma.

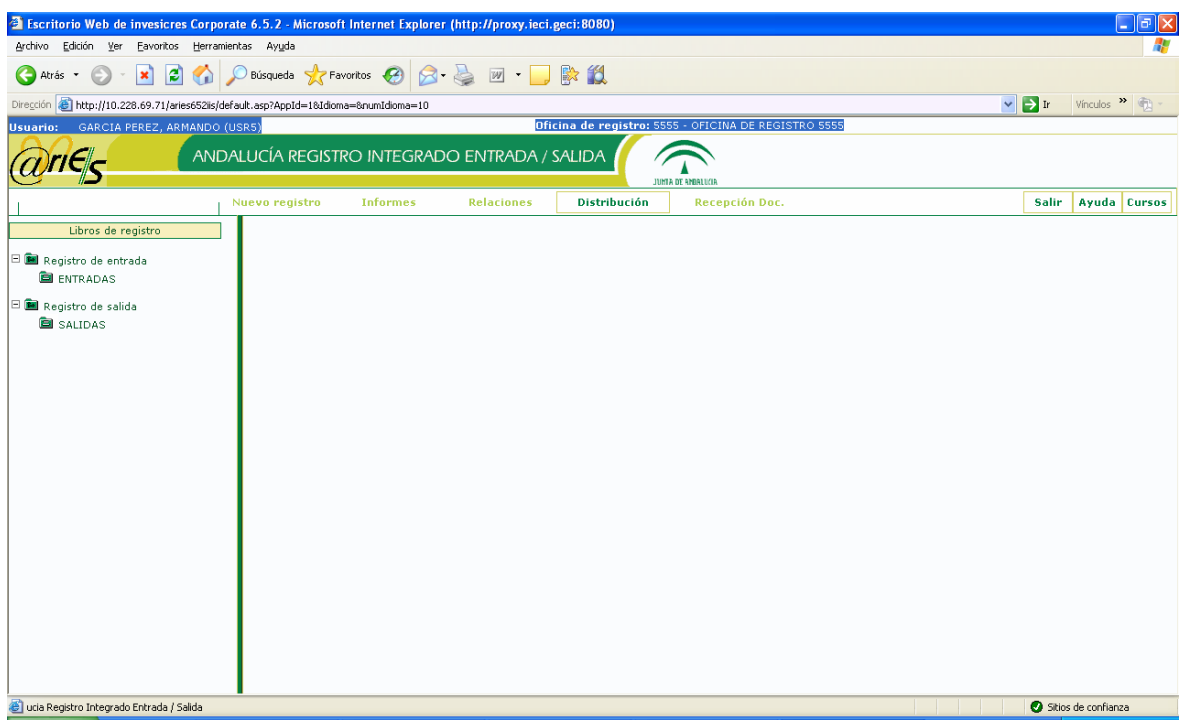

o Aparecerá un **Mensaje de aviso** al abrir un libro cuando existan **asientos en estado incompleto** (esta función es configurable).

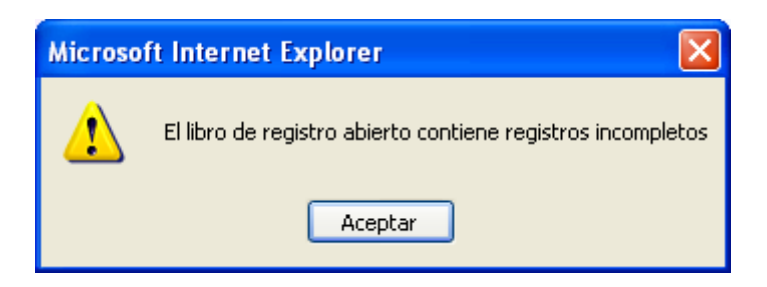

o Aparecerán **Mensajes de aviso informando de nuevas actuaciones de distribución** (ver sección distribución).

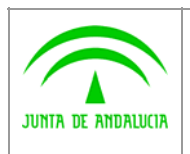

**Dirección General de Administración Electrónica y Calidad de los Servicios** **Plataforma de Registro @ries v6.5**

**Documento de Versión**

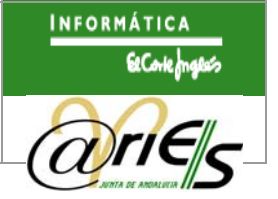

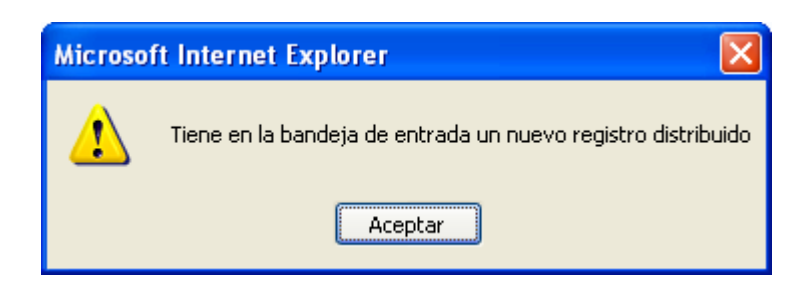

o Los datos: código y descripción de **una unidad administrativa que está asociada a un asunto se cargarán automáticamente en el campo destino al abandonar el campo asunto asociado a la unidad**, tanto al ser introducido manualmente o al capturarlo a través del código de barras asociado al asunto con una pistola. El usuario visualizará el destino antes de pulsar guardar.

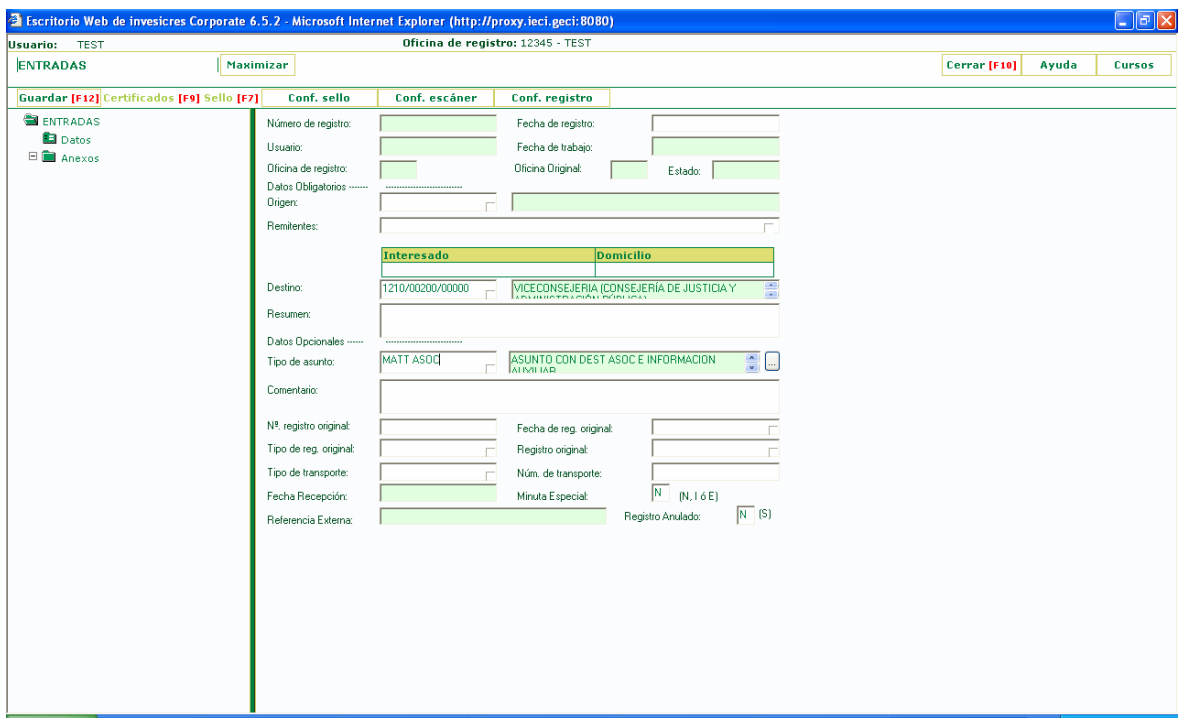

o Se permite el **uso de abreviaturas** (Primer carácter de las palabras Entrada o Salida, según el idioma seleccionado) para introducir los valores del campo **"Tipo de Registro original".** 

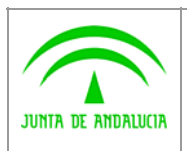

**Dirección General de Administración Electrónica y Calidad de los Servicios** **Plataforma de Registro @ries v6.5**

**Documento de Versión**

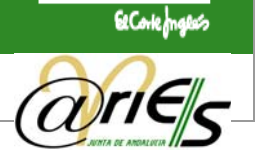

**INFORMÁTICA** 

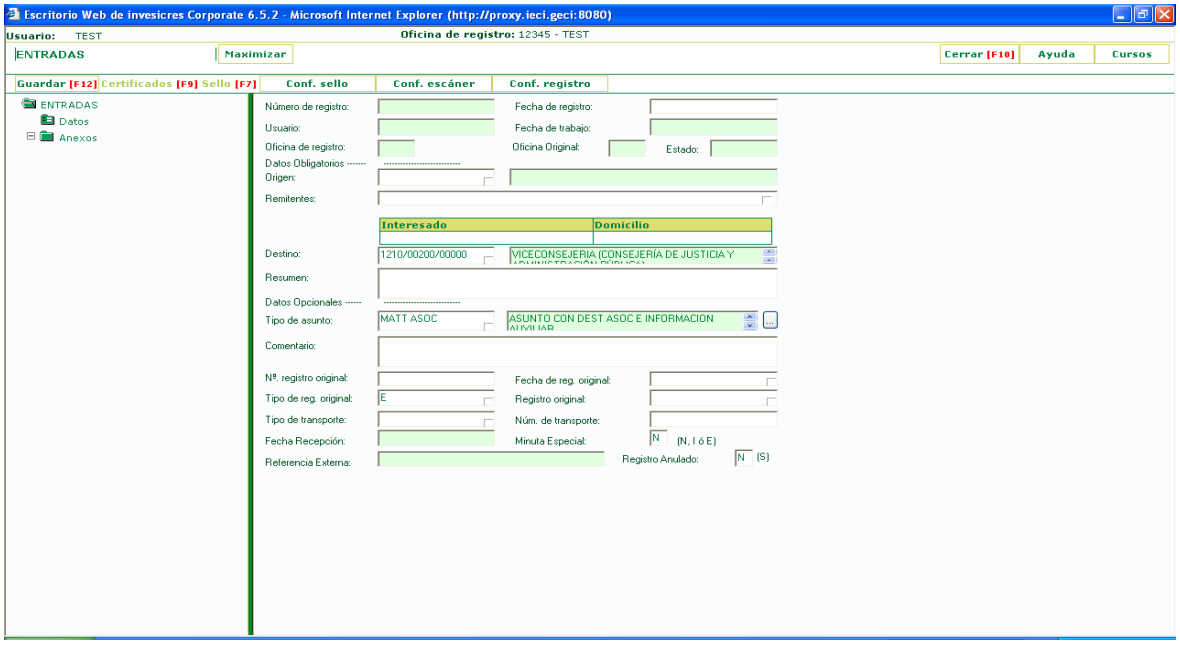

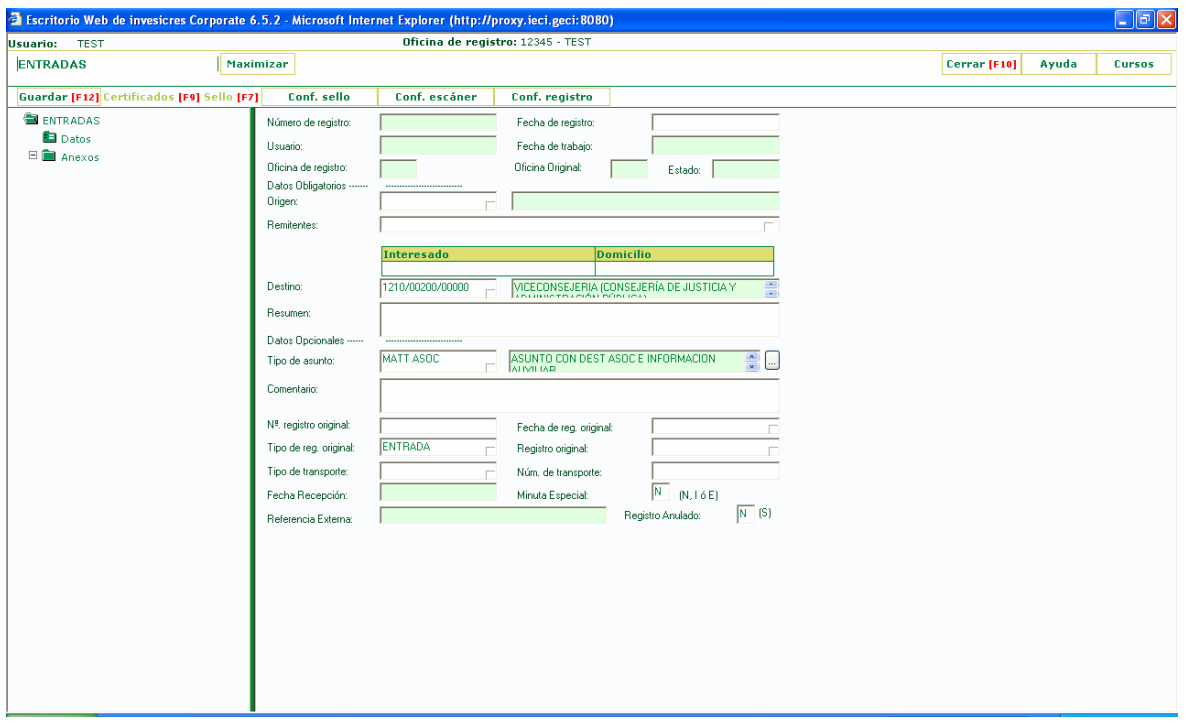

o Se posibilita **navegar entre los registros contenidos en el resultado de una búsqueda,** desde el formulario de modificaciones de registro.

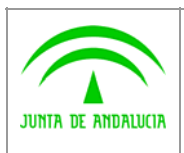

**Dirección General de Administración Electrónica y Calidad de los Servicios** **Plataforma de Registro @ries v6.5**

**Documento de Versión**

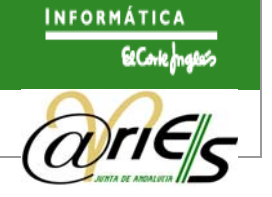

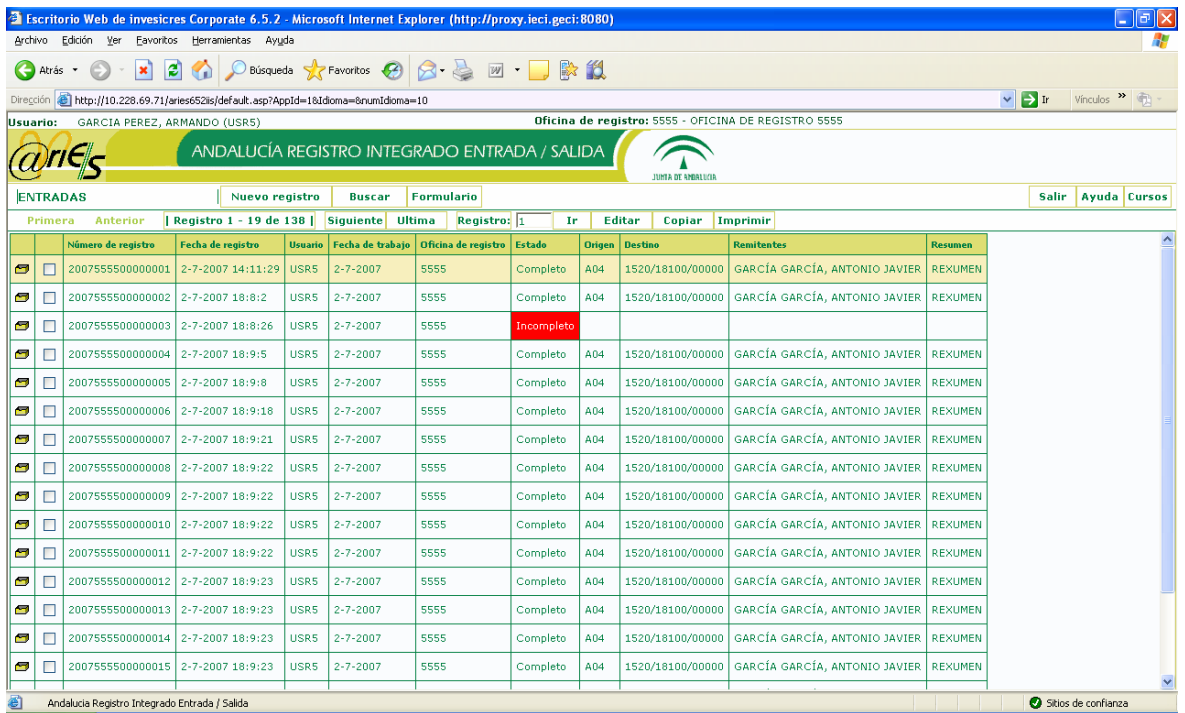

o Modificación del interfaz de usuario para la **validación e introducción de la información de Remitentes y Destinatarios** de un registro.

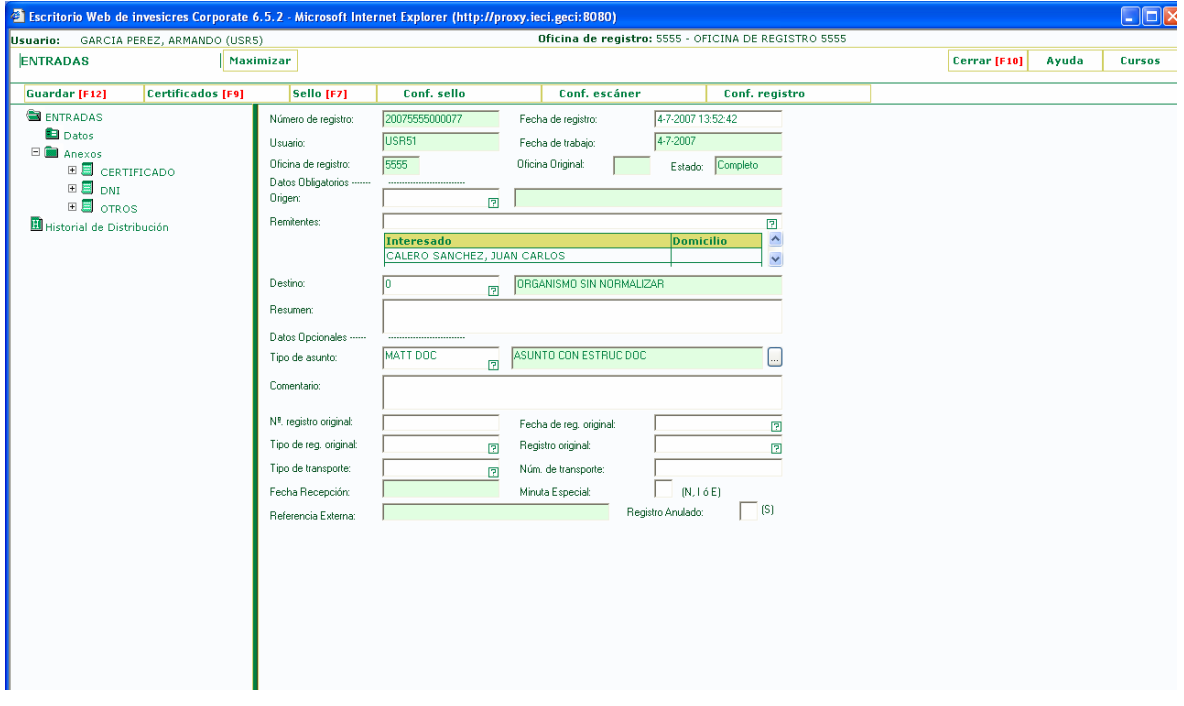

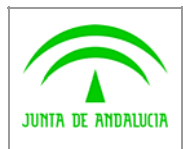

**Documento de Versión**

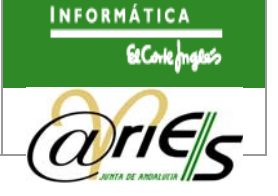

Se dispone la visualización de los interesados añadidos en formato tabla:

- 9 Se permitirá la **validación de personas físicas y jurídicas desde el formulario de registro**, para incorporarlos a la lista de interesados. Los criterios de validación serán los siguientes:
	- Se recuperarán las personas cuyo número de documento de identificación sea igual al introducido.
	- Si no se recupera ningún resultado, se recuperan las personas cuyo número de documento de identificación empiece por el valor introducido.
	- Si no se recupera ningún resultado, se recuperan las personas cuyo primer apellido o razón social empiece por el valor introducido.
	- Si no se recupera ningún resultado, se permite al usuario dar de alta una nueva persona, siempre que tenga permiso para ello.
	- Si se recupera más de un resultado, se presenta al usuario la lista de resultados, para que seleccione una de las personas.
- o Se incluye una nueva **opción de configuración** que permitirá ocultar o mostrar el **interfaz de usuario del módulo de digitalización** el cual permite ajustar los parámetros a aplicar cuando se estén capturando páginas.
- o Al anexar páginas, bien mediante digitalización o desde el sistema de ficheros, **dejará de ser necesario crear o seleccionar previamente un documento contenedor**. Si no hay ningún documento creado, se crea automáticamente un documento por defecto; si existe algún documento, pero no se selecciona, la página se incorpora al primer documento disponible.

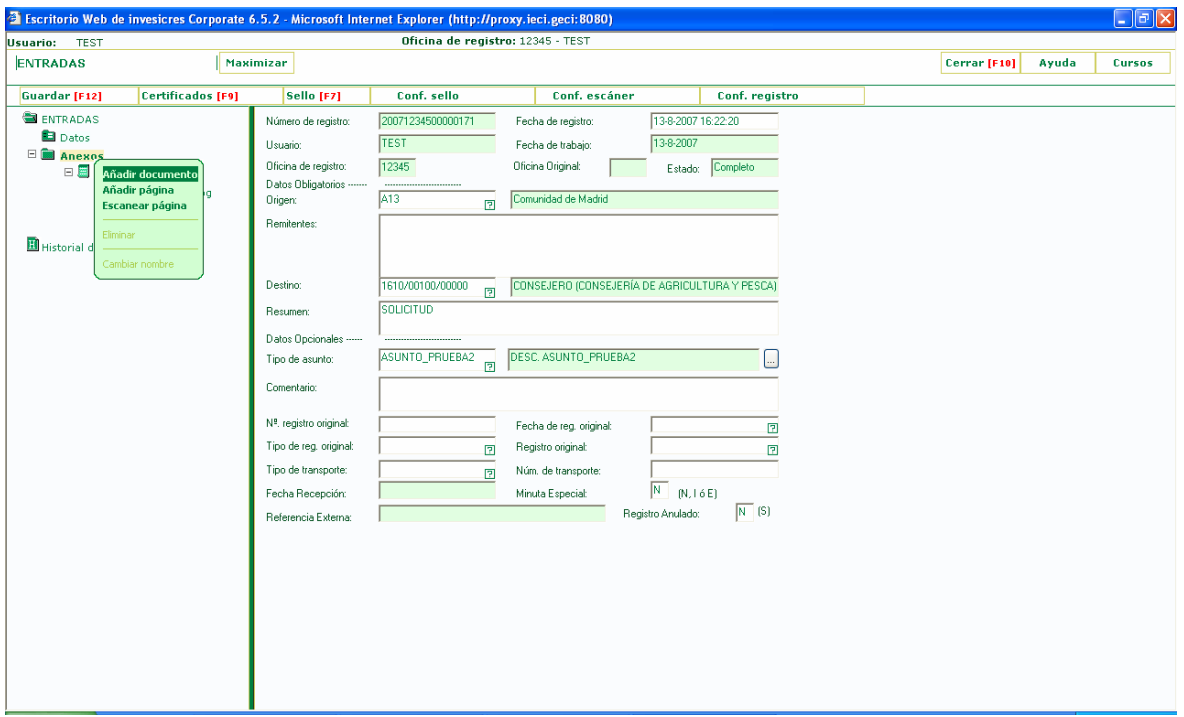

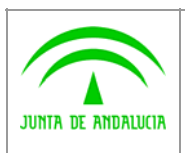

**Plataforma de Registro @ries v6.5**

**Documento de Versión**

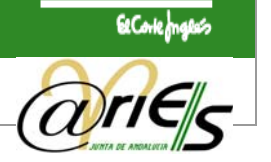

**INFORMÁTICA** 

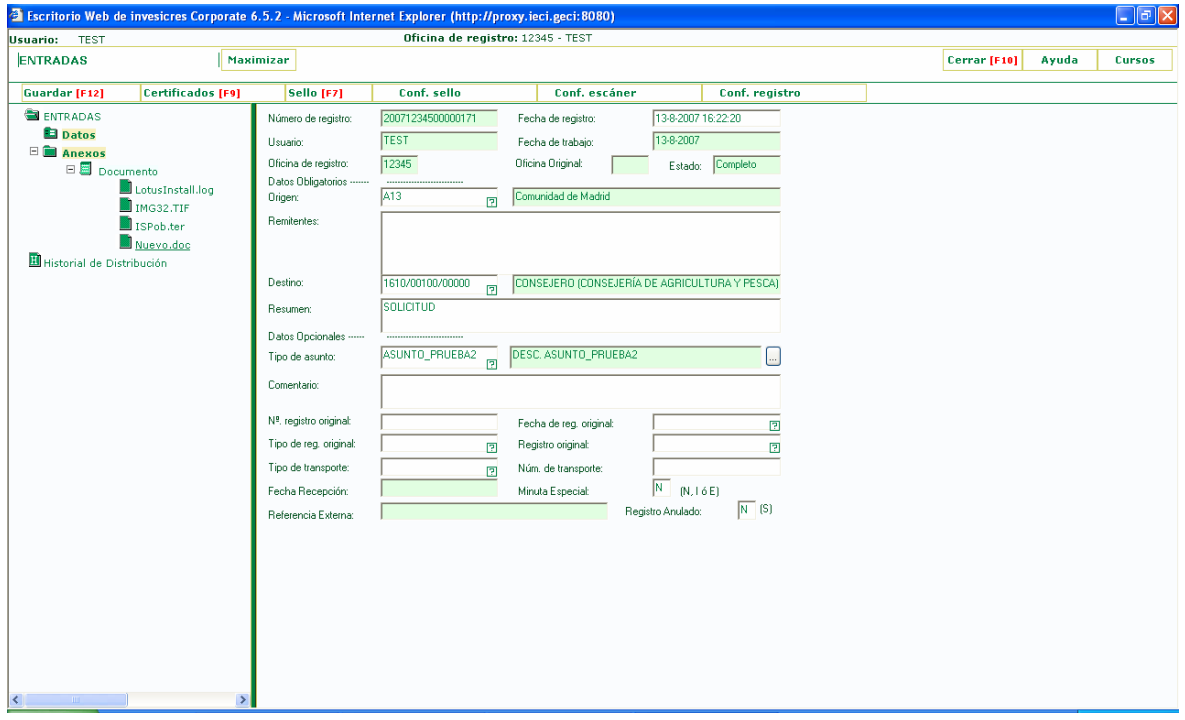

#### o **Mejora de la Recepción de Documentos**:

9 Permite **navegar por las páginas de resultados** tras realizar una búsqueda de asientos a recepcionar.

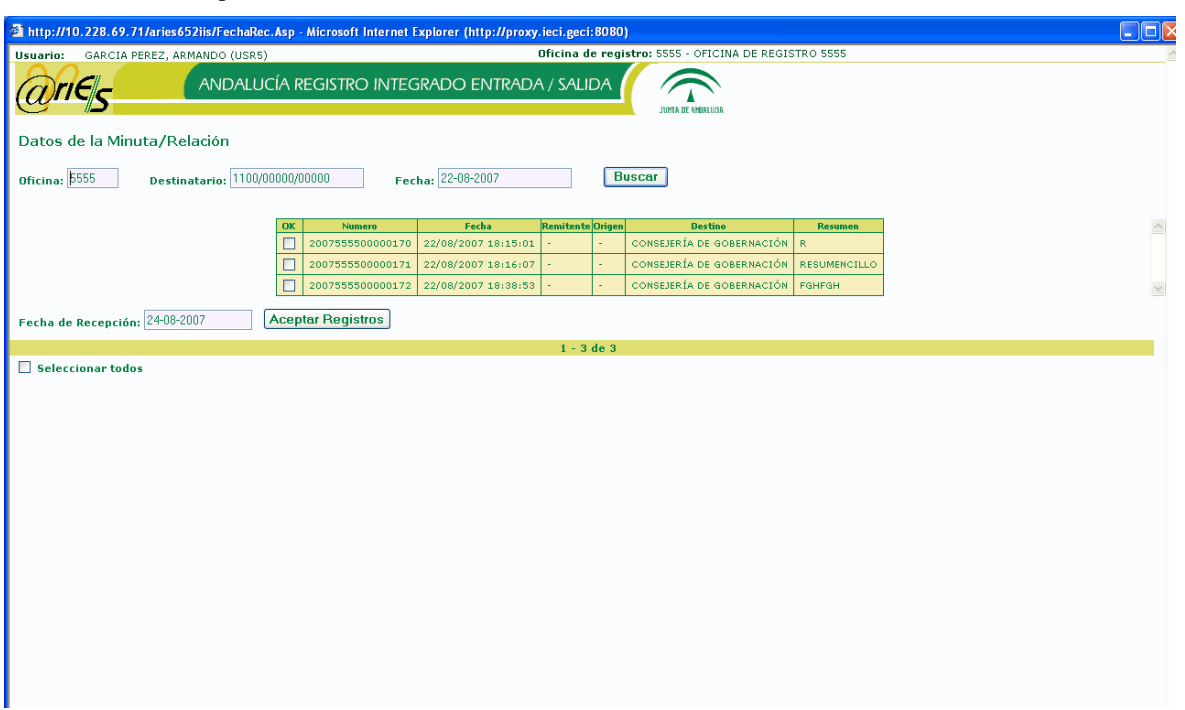

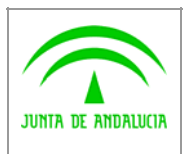

**Plataforma de Registro @ries v6.5**

**Documento de Versión**

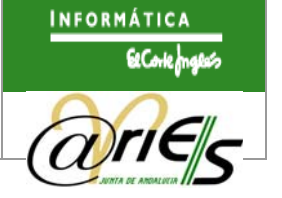

9 Posibilita la **recepción de asientos en bloque.**

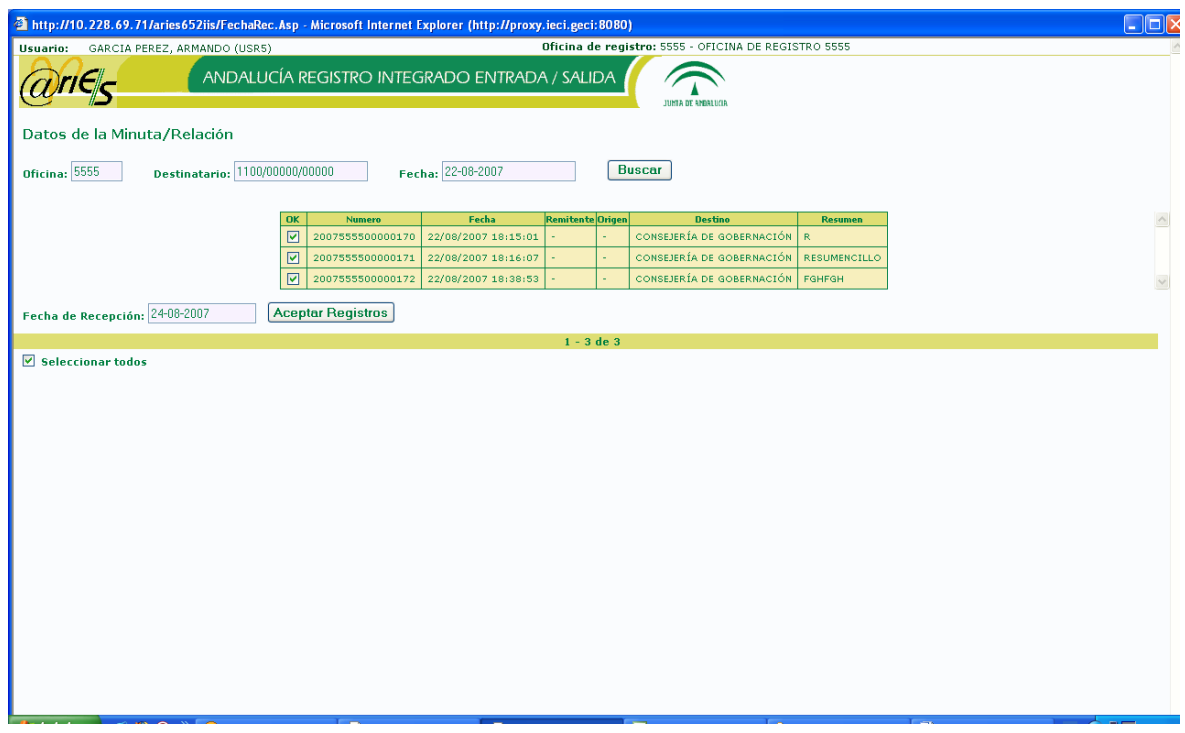

### **2.1.3 Distribución**

Las nuevas funcionalidades y modificaciones en la distribución de asientos son las siguientes:

o **Nueva presentación** de la distribución de los asientos.

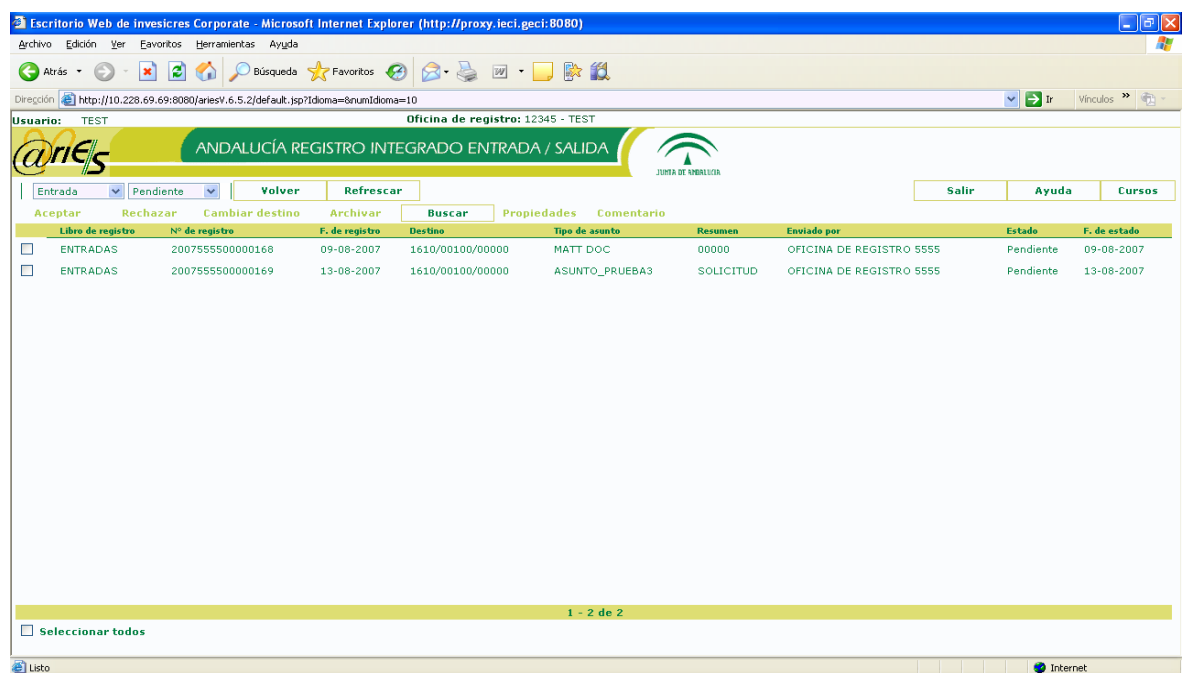

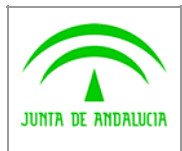

**Documento de Versión**

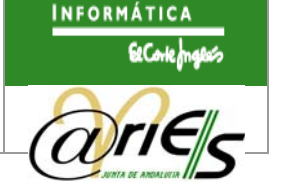

- o Se define una nueva opción de configuración que permite **distribuir los registros de salida cuyo destino sea una unidad administrativa de tipo propio.**
- o Opción de **incluir los registros aceptados en el libro de registro de la oficina de registro que acepta**. Con esta opción activada, al aceptar un asiento distribuido de entrada no se registra un nuevo asiento, el asiento se conservará intacto como se registró y se incluye como uno más en la oficina de registro del usuario que lo acepta, por tanto, el asiento aparecerá en los listados que puedan generarse con el resto de asientos que se hayan registrado en la oficina. Los usuarios de la oficina que distribuye el asiento conservarán derechos de consulta sobre el mismo, pero solo los usuarios de la oficina que lo ha aceptado podrán modificar el asiento, siempre que tengan permisos para ello.
- o **Búsqueda integral en la bandeja de distribución**, a través de la siguiente pantalla de búsqueda:

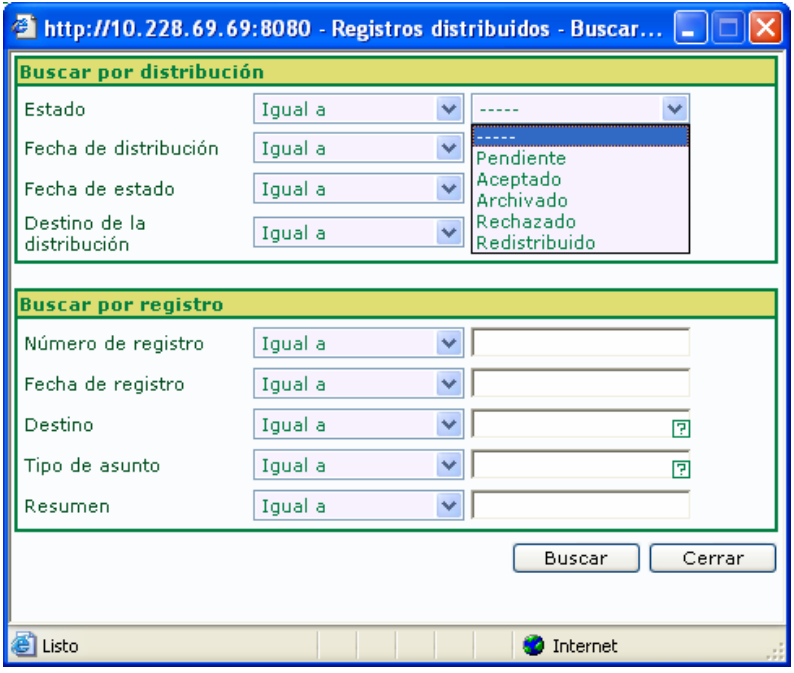

- 9 **Búsqueda por distribución:** En función de los campos que describen un apunte en la distribución.
	- Estado
	- Fecha de distribución
	- Fecha de estado
	- Origen de la distribución
- 9 **Búsqueda directa de asientos:** En función de los siguientes campos:
	- Número de registro

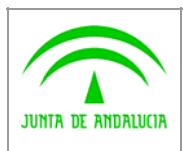

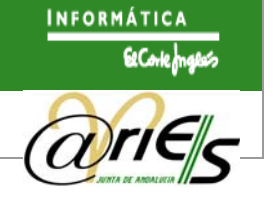

- Fecha de registro
- Destino
- Tipo de Asunto
- Resumen

Según el campo seleccionado serán aplicables los mismos operadores de búsqueda definidos en el formulario de consulta de los libros de registro, con la diferencia que la búsqueda queda acotada al contenido de la bandeja de distribución. Como en los formularios de consulta, también aparecen los operadores de búsqueda con su nombre literal.

- o Se muestra un **mensaje de aviso** en la conexión del usuario a @ries **si existen nuevos registros distribuidos** (configurable).
- o Se muestra un **mensaje de aviso** en la conexión del usuario a @ries **si existen nuevos registros rechazados** (configurable).
- o Se posibilita **remarcar, en las bandejas de distribución, aquellos registros distribuidos pendientes de aceptar en un periodo de tiempo determinado**. Este periodo de tiempo es configurable.
- o Se permite el **archivado automático de registros distribuidos pasado un periodo de tiempo determinado después de su aceptación**. Este periodo de tiempo es configurable.
- o Se permite la **redistribución de registros en estado Aceptado** a unidades destino que no posean lista de distribución.

#### **2.1.4 Informes**

Las nuevas funcionalidades de los informes son las siguientes:

o **Acceso a los listados en función del perfil del usuario**.

#### **2.1.5 Generación del sello y la impresora de validación**

Las nuevas funcionalidades de la generación del sello y la impresora de validación son las siguientes:

o Rediseño del sello, **se posibilita su previsualización y selección de la ubicación** del mismo, dentro del área de impresión del dispositivo.

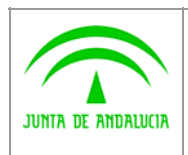

**Dirección General de Administración Electrónica y Calidad de los Servicios**

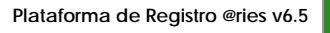

**Documento de Versión**

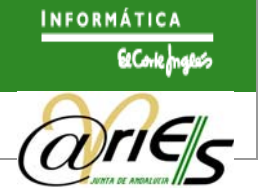

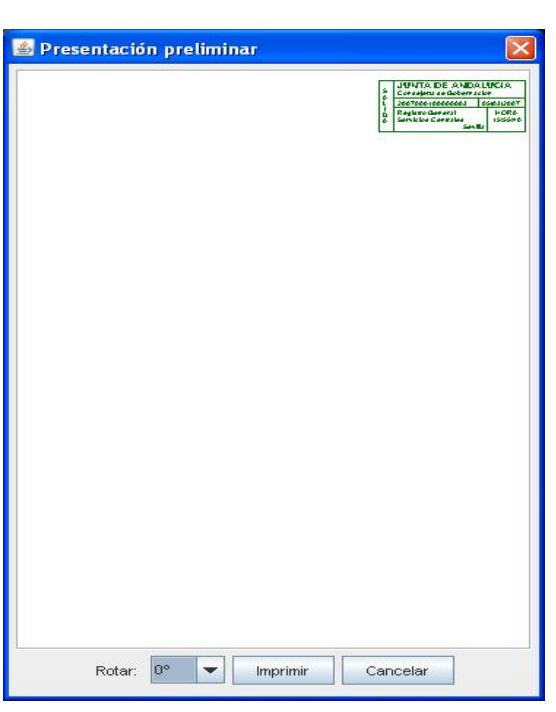

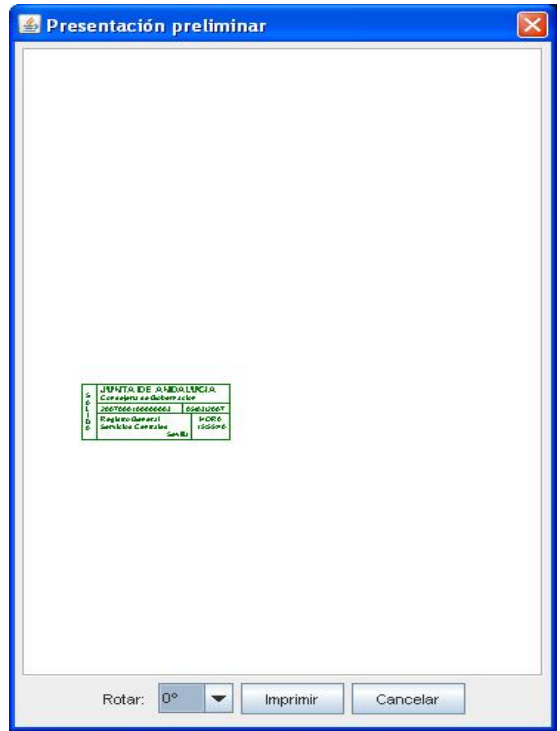

La selección de la ubicación del sello se realiza arrastrando el sello con el puntero del ratón hasta la ubicación deseada. También se posibilita la rotación del sello en el lugar seleccionado (90º, 180º y 270º)

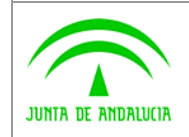

**Consejería de Justicia y Administración Pública Dirección General de Administración Electrónica y Calidad de los Servicios** **Plataforma de Registro @ries v6.5** 

**Documento de Versión**